# Word: ficha Diseño de página

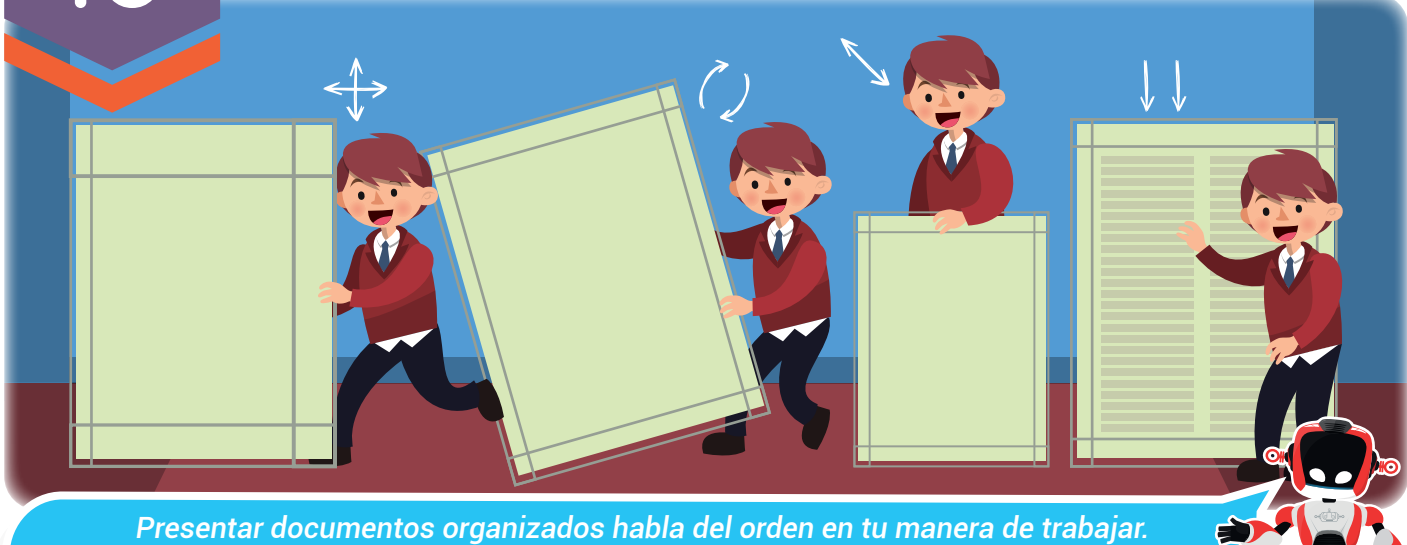

*Aprendamos cómo lograrlo.*

#### Nuestra meta

 $\mathbf{L}$ 

En esta experiencia exploraremos las principales herramientas que se encuentran en la pestaña Diseño de página del programa Word.

¿Cómo lo E haremos?

- 1 Con la ayuda de una lectura recordaremos la importancia del procesador de texto.
- 2 A través de un tutorial virtual estudiaremos las principales herramientas de la ficha Diseño de página.
- 3 Por medio de un reto en el aula prepararemos un documento para presentarlo ante los demás.
- 4 Desarrollando una serie de actividades pondremos en práctica lo aprendido.

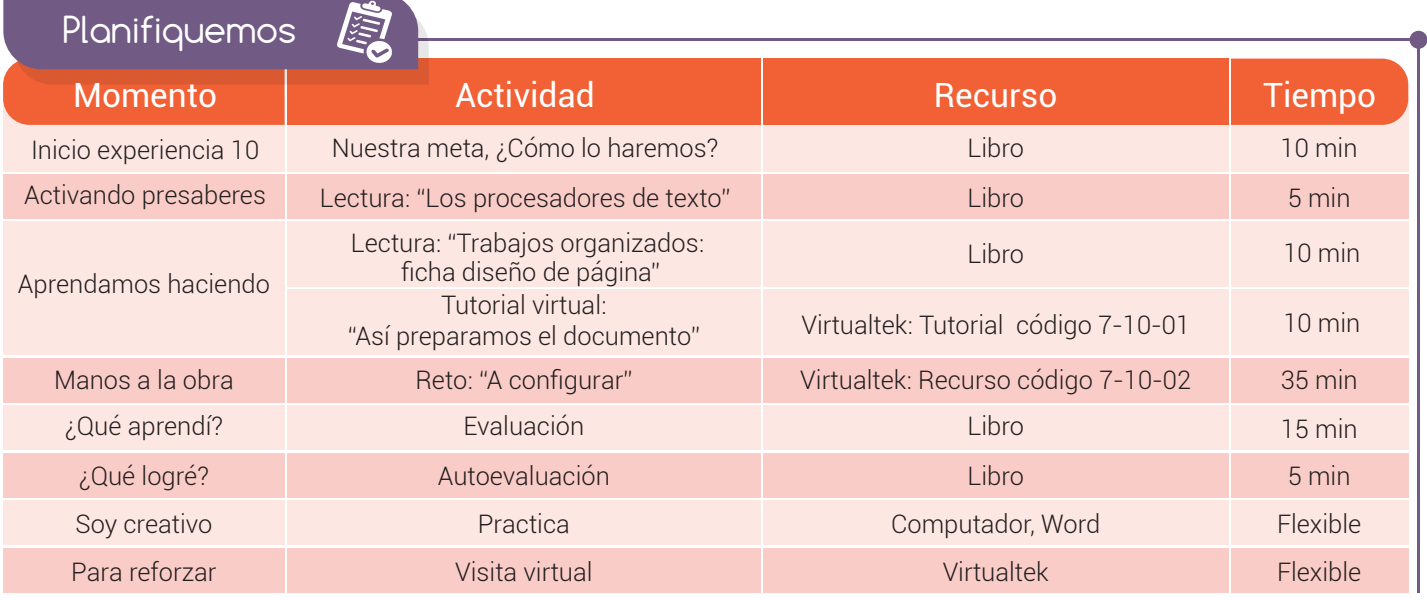

#### Experiencia 10

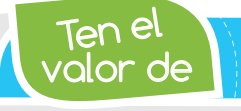

Activando

*Ser organizado al momento de presentar tus trabajos.*

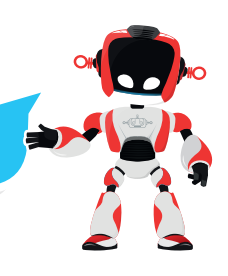

### Los procesadores de texto

presaberes &

La escritura es reconocida como uno de los grandes inventos de la humanidad y su origen se atribuye a los sumerios, quienes idearon un sistema de fichas para registrar su contabilidad.

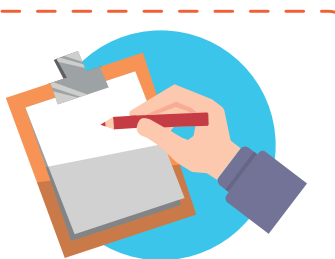

Con el paso del tiempo se desarrollaron elementos importantes para el fortalecimiento de la escritura, destacándose el papel y la imprenta, logrando así la reproducción de textos e imágenes para transferirlas al papel.

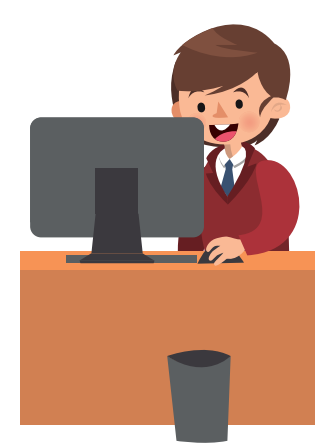

El ser humano en su afán de perfeccionar los procesos, ideó la manera de transcribir textos de una manera más rápida y así surgió la máquina de escribir.

Sin embargo, con la evolución de las **comunicaciones** y la invención de los computadores, las máquinas de escribir fueron reemplazadas. Poco a poco aparecieron diferentes tipos de equipos y con ellos el fortalecimiento de la industria del software. Particulares y empresas bien organizadas, dieron inicio a la creación de un sinnúmero de software para cada tipo de tareas: cálculos, dibujos, reproducción de audio y video, edición de fotografía, y el procesamiento de texto, son sólo algunas de las más asistidas por los **programas especializados**.

Los **procesadores de texto**, como se les conoce a los programas cuya función principal es crear, editar y procesar documentos, son unos de los más utilizados en el mundo porque *¿quién* no necesita escribir?

Existen muchos procesadores de texto entre los que podemos destacar: el Bloc de notas, Microsoft Office Word, Writer, Pages y WordPerfect.

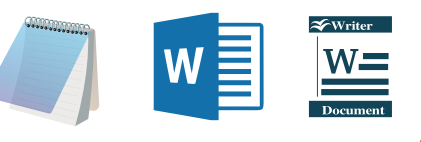

<u>Aprendamos</u>

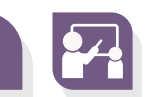

### Trabajos organizados: ficha diseño de página

Al escribir un documento en el procesador de texto Word tenemos la posibilidad de imprimirlo y así obtener una versión física de la información que registramos. Por lo tanto, es importante respetar las normas que existen y que rigen la forma de presentar un trabajo escrito.

Existe una serie de pautas para realizar todo tipo de informes, tesis, investigaciones, trabajos escritos, trabajos académicos, etc. Estas normas son expedidas por el Instituto Colombiano de Normas Técnicas y Certificación (ICONTEC) y son exigidas por los docentes para validar los lineamientos con los cuales debe contar todo trabajo escrito.

#### Experiencia 10

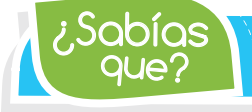

 $\mathsf{S}\mathsf{Q}\mathsf{O}$ í $\mathsf{Q}\mathsf{S}\big\}$   $\setminus$  Las normas ICONTEC y APA son normas que contienen los *requisitos para presentar adecuadamente un trabajo escrito.*

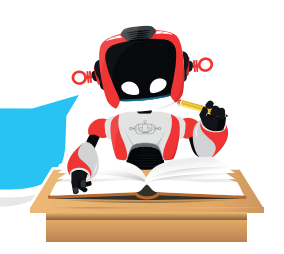

Entre las parámetros más importantes estandarizados en la norma se encuentran:

- Formas de impresión.
- **Espaciados.**
- Numeración.
- **Redacción.**
- Especificaciones del papel.
- Formas específicas de referenciar las fuentes bibliográficas.

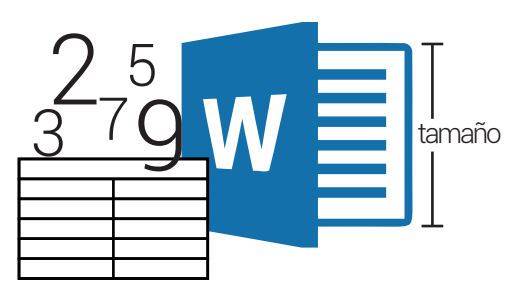

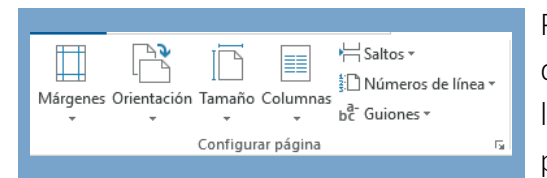

Para cumplir con estas especificaciones, Word cuenta con herramientas que permiten configurar las márgenes, la orientación, el tamaño de las **páginas** y otras opciones más que se encuentran dentro de la pestaña Diseño de página en el grupo Configurar página.

En el Grupo párrafo, de esta misma pestaña, podemos cambiar la sangría y el espaciado. La sangría es la separación de un párrafo con respecto al margen izquierdo o derecho. En la siguiente ilustración observaremos un escrito con sangría.

Otro grupo disponible en la pestaña Diseño de página es "Organizar". Cuenta con las herramientas de Posición, Ajustar texto, Traer adelante y enviar atrás objetos, Panel de selección, Alinear, Agrupar y Girar para trabajar con las imágenes insertadas en el documento.

Las anteriores herramientas permitirán entregar un trabajo con una excelente presentación. Todo es cuestión de aprender a utilizarlas.

Visita tu aula virtual y aprende más con el tutorial "Así preparamos el documento" código 7-10-01.

# Manos a la obra

## Reto: "A configurar"

Ingresa al aula virtual y descarga el recurso "Nobel de paz" código 7-10-02, luego configura el contenido del archivo con las siguientes especificaciones:

1. Cambia los márgenes de todo el documento con los siguientes valores:

Izquierdo: 4 cm Derecho: 3,5 cm Superior: 5,25 cm Inferior: 4,5 cm

- 2. Orientación de la página 1: horizontal.
- 3. Tamaño de página: legal.
- 4. Mover la ilustración a la página 1.
- 5. La página 2 tendrá 2 columnas.
- 6. Aplica sangría izquierda de 2 cm al título.

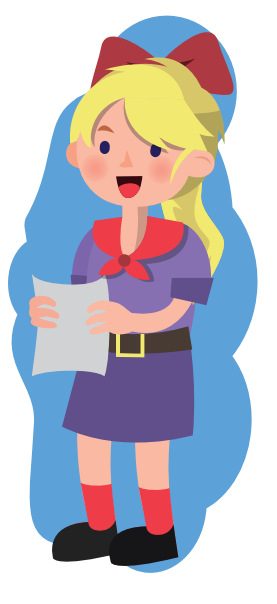

Nota: no olvides guardar el archivo con tu nombre.

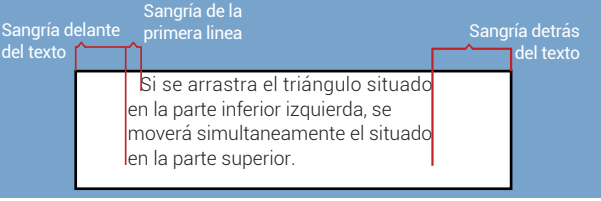

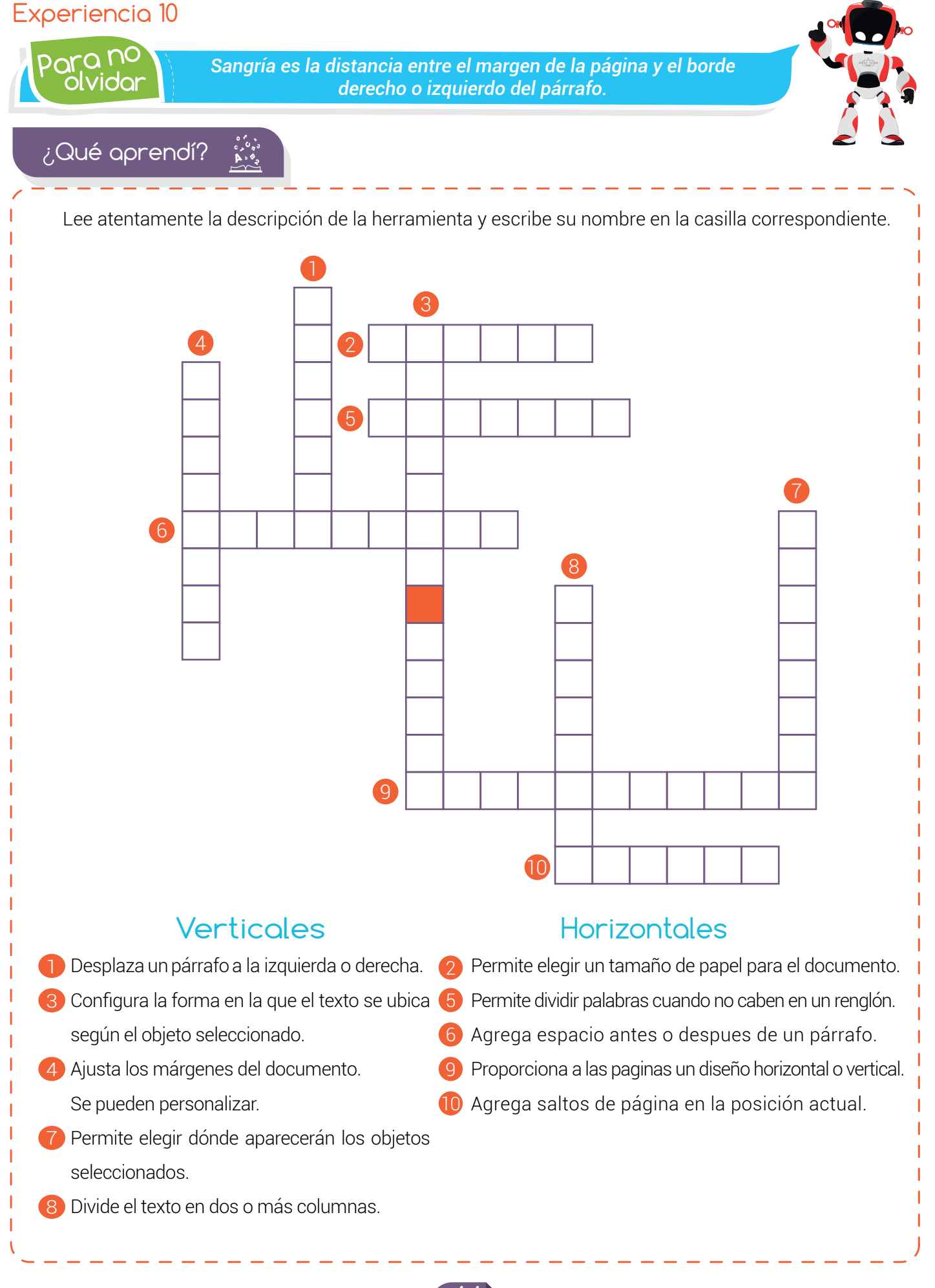

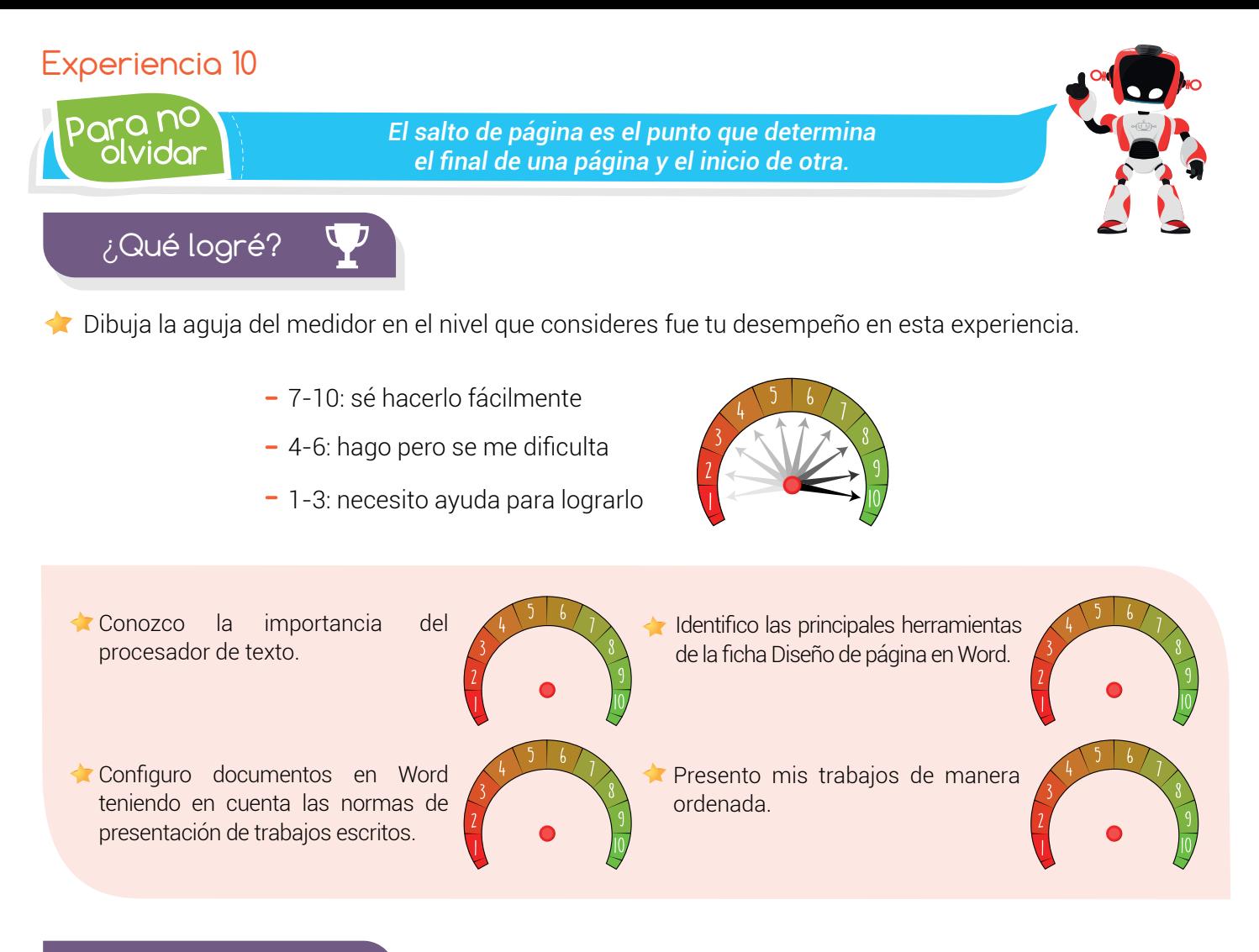

### Soy creativo **#0**

Escribe un informe sobre el *cambio climático*. Configura las *márgenes* en todo el documento y agrega tres imágenes relacionadas con el tema. Deja las imágenes en hojas separadas y configura la orientación de las páginas que las contienen en horizontal.

Comparte los resultados con tu familia.

Para reforzar

· Visita tu aula virtual y aprovecha los recursos que se encuentran en la sección "Para reforzar

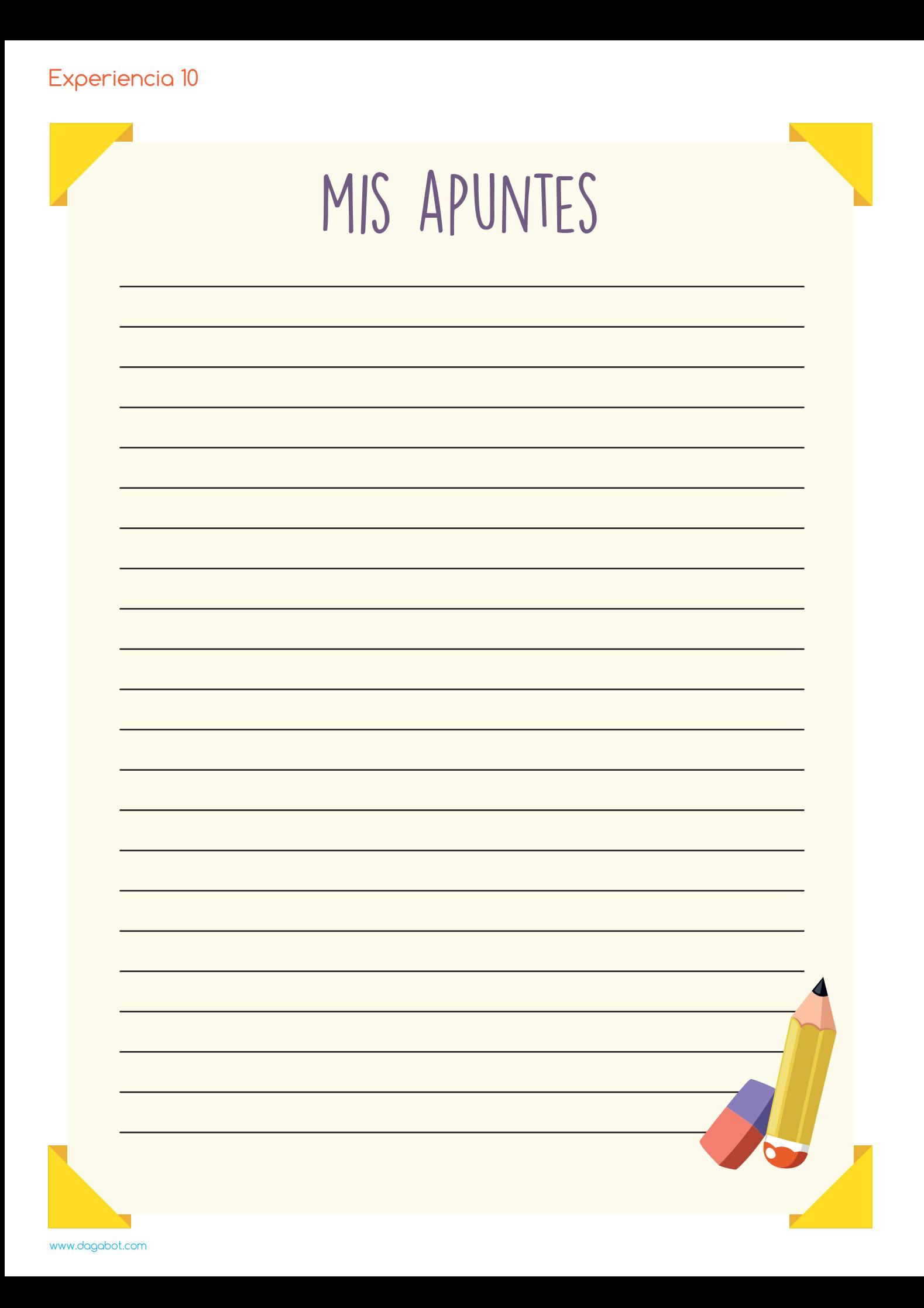